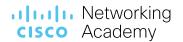

Revision: January-2021

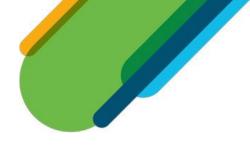

# Cisco Packet Tracer 8.0 Frequently Asked Questions

## **Table of Contents**

| Cisco Packet Tracer 8.0 Release                                                                                                    | 2 |
|----------------------------------------------------------------------------------------------------|---|
| <b>Q1.</b> What is Cisco <sup>®</sup> Packet Tracer?                                                                                                    | 2 |
| Q2. How can I obtain Packet Tracer?                                                                                                    | 2 |
| Q3. What if I do not have netacad.com account?                                                                                                    | 2 |
| Q4. Are Packet Tracer older versions still available?                                                                                                    | 2 |
| Q5. What's new in Packet Tracer 8.0                                                                                                    | 2 |
| Q6. Can I use activities created in a prior Packet Tracer version with Packet Tracer 8.0?                                                                             | 3 |
| Q7. Can I use a new activity created in Packet Tracer 8.0 with a prior version of Packet Tracer?                                                                      | 3 |
| Q8. What if students download and use Packet Tracer 8.0 but their instructor is using a prior version?                                                                | 3 |
| Installing Packet Tracer Software                                                                                                    | 3 |
| Q9. Can students and instructors install Packet Tracer on their home computers or personal laptops?                                                                   | 3 |
| Q10. On what platforms can I install and run Packet Tracer 8.0?                                                                                                    | 3 |
| Q11. What are the system requirements for Packet Tracer 8.0?                                                                                                    | 3 |
| Q12. How do I install Packet Tracer 8.0 on Ubuntu Linux?                                                                                                    | 3 |
| Using Packet Tracer                                                                                                    | 4 |
| Q13. What protocols can be modeled using Packet Tracer 8.0?                                                                                                    | 4 |
| Q14. Does Packet Tracer support all the features found in Cisco devices?                                                                                              | 4 |
| Q15. What can I create using the Activity Wizard?                                                                                                    | 4 |
| Q16. Why won't the Packet Tracer tutorials launch so I can view them?                                                                                                 | 4 |
| Q17. Why can't I set up a wireless connection to another copy of Packet Tracer using the multiuser functionality?                                                     | 4 |
| Q18. Is the multiuser functionality fully supported in the Activity Wizard?                                                                                           | 4 |
| Q19. Why can't I copy devices and clusters between two open copies of Packet Tracer on my desktop?                                                                    | 4 |
| Q20. Why can't I create a custom device in the Linux Ubuntu version of Packet Tracer?                                                                                 | 4 |
| Q21. How can I report bugs in the Packet Tracer activities?                                                                                                    | 5 |
| Q22. How can I report bugs in the Packet Tracer program?                                                                                                    | 5 |
| Q23. Where can I discuss using Packet Tracer in the classroom, ask other instructors for ideas and feedback, or share Packet Trace ractivities that I have developed? |   |
| Q24. Which version of Packet Tracer should I use for IoT Introduction?                                                                                                | 5 |
| Q25. Which version of Packet Tracer should I use for CCNA 6?                                                                                                    | 5 |

## Networking Academy

| Q26. Which version of Packet Tracer should I use for CCNA 7?      | 5 |
|-------------------------------------------------------------------|---|
| Q27. Which version of Packet Tracer should I use for CCNA 7.02?   | 5 |
| Q28. Can Linstall multiple Packet Tracer versions simultaneously? | 5 |

## Cisco Packet Tracer 8.0 Release

## Q1. What is Cisco<sup>®</sup> Packet Tracer?

A. Cisco Packet Tracer is a comprehensive, networking technology teaching and learning program that offers a unique combination of realistic simulation and visualization experiences, assessment and activity authoring capabilities, and opportunities for multiuser collaboration and competition. Innovative features of Packet Tracer will help students and teachers collaborate, solve problems, and learn concepts in an engaging and dynamic social environment. Some of the benefits of Packet Tracer are as follows:

- Provides a realistic simulation and visualization learning environment that supplements classroom equipment, including
- the ability to see internal processes in real-time that are normally hidden on real devices
- Enables multi-user, real-time collaboration and competition for dynamic learning
- Enables authoring and localization of structured learning activities such as labs, demonstration s, quizzes, exams, and games
- Empowers students to explore concepts, conduct experiments, and test their understanding of network building
- Allows students and teachers to design, build, configure, and troubleshoot complex networks using virtual equipment
- Supports a variety of teaching and learning opportunities such as lectures, group, and individual labs, homework, games, and competitions
- Supports feature expansion through external applications using an API to enhance the functionality of Cisco Packet Tracer in areas such as curriculum and assessment delivery, games, accessibility, and interfacing with real equipment.

## **Q2.** How can I obtain Packet Tracer?

A. Packet Tracer is available free of charge to all Cisco Networking Academy<sup>®</sup> instructors, students, and alumni. Please follow these instructions to download the software:

- 1. Log in to the Cisco Netacad.com learning environment
  - 2. Select Resources > Download Packet Tracer

## Q3. What if I do not have netacad.com account?

**A.** Latest versions of Packet Tracer introduce user authentication into Packet Tracer. NetAcad account is required to sign in when the user first time launches the Packet Tracer. Please ask your instructor for a netacad.com account.

Non-NetAcad user will be restricted to only allow save the topologies 3 times in total.

Non-NetAcad users can click "Guest Login" button to enroll in the "Introduction to Packet Tracer" self-paced course for free and get a netacad.com account for full access to Packet Tracer. The "Introduction to Packet Tracer" course will help users learn the basic features of Packet Tracer.

## Q4. Are Packet Tracer older versions still available?

A. You are encouraged to upgrade to the latest version of Packet Tracer, but some previous versions of Packet Tracer will continue to be available for download.

## Q5. What's new in Packet Tracer 8.0

A. Packet Tracer 8.0 featuring two exciting new updates:

- The **Enhanced Physical Mode** brings you into the virtual lab for a realistic experience of cabling devices on the rack. Reinforce critical skills such as device placement (Rack & Stack), switching on device power, device port-to-port cabling (including cable choice and management), troubleshooting, and more.
- A Network Controller, similar to existing real-world SDN Controllers like Cisco DNA Center and APIC-EM. You can practice a centralized network management approach using the Network Controller model. The Network Controller, managed using its Web GUI or using its APIs, gives you a centralized dashboard to view the network's state, quickly identify & troubleshoot issues, and push configuration changes to all managed devices at once. Plus, you can access the Network Controller from real-world applications running on your computer, like a browser, Python, or Postman, to execute your own infrastructure automation scripts.

## Networking Academy

## Q6. Can I use activities created in a prior Packet Tracer version with Packet Tracer 8.0?

**A.** Yes. Packet Tracer 8.0 supports activities authored in previous versions of Packet Tracer. There is a small possibility you may encounter some warning messages. If so, you may disregard the message. It is simply a warning that scripts in this file need to be updated for Packet Tracer 8.0 compatibility.

## Q7. Can I use a new activity created in Packet Tracer 8.0 with a prior version of Packet Tracer?

**A.** No. Activities authored or saved with Packet Tracer 8.0 can only be used with the version 8.0 software. Prior Packet Tracer versions cannot load Packet Tracer 8.0 data files; they will display an incompatibility message.

### Q8. What if students download and use Packet Tracer 8.0 but their instructor is using a prior version?

**A.** IMPORTANT: Please note that if a student using Packet Tracer 8.0 creates a new activity, or saves an activity originally created in a prior version of Packet Tracer, it will not open correctly in an older version of Packet Tracer. If the student submits the activity to an instructor who is using an older version of Packet Tracer, it will display an error message. The instructor will need to upgrade to Packet Tracer 8.0 to open the file or the student will need to redo her or his work in the older version of Packet Tracer. To prevent this from occurring, please ensure that students use the same version of Packet Tracer for homework assignments that are being used by the instructor and in the classroom lab.

## Installing Packet Tracer Software

### Q9. Can students and instructors install Packet Tracer on their home computers or personal laptops?

**A.** Yes. Packet Tracer can be freely distributed to any Networking Academy instructor, student, or alumni. This enables students to use Packet Tracer on any computer outside of class for homework, practice, and exploratory learning.

## Q10. On what platforms can linstall and run Packet Tracer 8.0?

A. Packet Tracer 8.0 is compatible with the following platforms: Microsoft Windows 8.1, 10 (32 bit and 64bit), Ubuntu 20.04 LTS (64bit) and macOS.

### Q11. What are the system requirements for Packet Tracer 8.0?

A. To successfully install and run Packet Tracer 8.0, the following minimum prerequisites must be met:

#### Minimum

- CPU: Intel Pentium 4, 2.53 GHz or equivalent
- RAM: 2 GB
- Storage: 1.4 GB of free disk space
- Display resolution: 1024 x 768
- Language fonts supporting Unicode encoding (if viewing in languages other than English)
- Latest video card drivers and operating system updates

#### Recommended

- CPU: Intel Pentium 4, 3.0 GHz or better
- RAM: 4 GB
- Storage: 1.6 GB of free disk space
- Display resolution: 1920 x 1080
- Sound card and speakers
- Internet connectivity (if using the Multiuser feature or tutorials)

### Q12. How do I install Packet Tracer 8.0 on Ubuntu Linux?

**A.** Run the command "sudo apt-get install <absolute path to the .deb file>" and follow the instructions shown on your screen. (Note that using "sudo dpkg -i <absolute path to the .deb file>" will not install the dependencies needed).

## Using Packet Tracer

## Q13. What protocols can be modeled using Packet Tracer 8.0?

Α.

| Layer                    | Cisco Packet Tracer Supported Protocols                                                                                                    |
|--------------------------|----------------------------------------------------------------------------------------------------|
| Application              | FTP , SMTP, POP3, HTTP, TFTP, Telnet, SSH, DNS, DHCP, NTP, SNMP, AAA, ISR VOIP, MQTT, SCCP config and calls ISR command support, Call Manager Express,                                                                                                    |
| Transport                | TCP and UDP, TCP Nagle Algorithm & IP Fragmentation, RTP                                                                                                    |
| Network                  | BGP, IPv4, ICMP, ARP, IPv6, ICMPv6, IPSec, RIPv1/v2/ng, Multi-Area OSPF,<br>OSPFv3, EIGRP, EIGRPv6, Static Routing, Route Redistribution, Multilayer Switching,<br>L3 QoS, NAT, CBAC, Zone-based policy firewall, and Intrusion Protection System on<br>the ISR, GRE VPN, IPSec VPN, HSRP, CEF, SPAN/RSPAN, L2NAT, PTP, REP,<br>LLDP |
| Network Access/Interface | Ethernet (802.3), 802.11, HDLC, Frame Relay, PPP, PPPoE, STP, RSTP, VTP,<br>DTP, CDP, 802.1q, PAgP, L2 QoS, SLARP, Simple WEP, WPA, EAP, VLANs,<br>CSMA/CD, EtherChannel, DSL, 3/4 G network support                                                                                                    |

## Q14. Does Packet Tracer support all the features found in Cisco devices?

A. No. The program supports a small subset of the features from Cisco devices. Packet Tracer uses simplified models of networking protocols and Cisco IOS; you should always compare your results to those obtained from real equipment. Practice on Packet Tracer is not a replacement of Practice on real equipment.

## Q15. What can I create using the Activity Wizard?

A. The Activity Wizard allows users to set up scenarios using text, basic network topologies, and predefined packets. Users can create customized network scenarios and add instructional text. The Activity Wizard also includes grading and feedback capabilities that can be used to create an unlimited number of guided and exploratory learning experiences that provide immediate feedback to users. These activities can also be saved and shared with others in the NetAcad community.

## Q16. Why won't the Packet Tracer tutorials launch so I can view them?

A. If your browser has a pop-up blocker enabled, it may prevent the tutorials from launching. Disable all pop-up blockers to view the tutorials. The tutorial is also hosted online so in Internet connectivity is required to view them.

## Q17. Why can't I set up a wireless connection to another copy of Packet Tracer using the multiuser functionality?

A. Wireless connectivity uses a distance parameter set within each instance of Packet Tracer to establish connectivity. In a multiuser connection, the distance parameter cannot be specified, so a wireless connection is not possible.

## Q18. Is the multiuser functionality fully supported in the Activity Wizard?

**A.** Multiuser functionality is supported in the Activity Wizard. With proper coding in the activity wizard individual scores can be gathered from the clients as a summary score if using the LAN or WAN multiuser servers. Team tasks may also be included in the "server" copy of Packet Tracer.

## Q19. Why can't I copy devices and clusters between two open copies of Packet Tracer on my desktop?

A. This feature is now available in Packet Tracer but can be turned off in the Options | Preferences.

## Q20. Why can't I create a custom device in the Linux Ubuntu version of Packet Tracer?

**A.** In order to create a custom device, the Packet Tracer application needs to be able to write to the PT/template folder. In Ubuntu, Packet Tracer must be installed at the root level, and then run as root to successfully write to this folder.

## Networking Academy

## **Q21.** How can I report bugs in the Packet Tracer activities?

A. Please report bugs and errors pertaining to Packet Tracer Activities to the Global Support Desk. To access the Support Desk, log in to Cisco Netacad.com and click Help at the top of the page, then select NetAcad Support.

## Q22. How can I report bugs in the Packet Tracer program?

**A.** Please report bugs and errors pertaining to Packet Tracer operation issues by clicking on the Help menu in Packet Tracer and then select "Report an Issue" You will be taken to the development team's bug tracking software. Please completely fill out the forms to give us the best chance we can to verify and fix the issue. Please use the reference in Q21 for reporting activity errors, using this process to report activity errors delays responses to the reported error.

## **Q23.** Where can I discuss using Packet Tracer in the classroom, ask other instructors for ideas and feedback, or share Packet Tracer activities that I have developed?

A. To collaborate with other instructors, join the Cisco Packet Tracer community discussion. To access the communities, log in to Cisco Netacad.com and click Help at the top of the page, then select Community Forums. This will open the Networking Academy community page where you can join the Cisco Packet Tracer community.

## Q24. Which version of Packet Tracer should I use for IoT Introduction?

A. For IoT Introduction, suggest use Packet Tracer 7.2.2. The scripts in those labs may be incompatible with 7.3.0 or later.

## Q25. Which version of Packet Tracer should I use for CCNA 6?

A. For CCNA 6, suggest use Packet Tracer 7.2.2, It has been most thoroughly tested for CCNA 6 compatibility.

## Q26. Which version of Packet Tracer should I use for CCNA 7?

A. For CCNA 7, Packet Tracer 7.3.1 is the minimum version for all courses for activities and assessments to work properly.

## Q27. Which version of Packet Tracer should I use for CCNA 7.02?

A. For CCNA 7.0.2, Packet Tracer 8.0 **64-bit** is the minimum version for new activities and new PTSA to work properly. Due to the extensive set of graphics included, the Exploration scenarios activities may experience performance issues in Packet Tracer 8.0 32-bit.

### Q28. Can Linstall multiple Packet Tracer versions simultaneously?

A. You may have multiple Packet Tracer versions installed simultaneously for Windows only, but PTSAs will launch, by default, using the latest installed version of Packet Tracer.

Americas Headquarters Cisco Systems, Inc. San Jose, CA Asia Pacific Headquarters Cisco Systems (USA) Pte. Ltd. Singapore

Europe Headquarters Cisco Systems International BV Amsterdam, The Netherlands

Cisco has more than 200 offices worldwide. Addresses, phone numbers, and fax numbers are listed on the Cisco Website at www.cisco.com/go/offices.

Cisco and the Cisco logo are trademarks or registered trademarks of Cisco and/or its affiliates in the U.S. and other countries. To view a list of Cisco trademarks, go to this URL: www.cisco.com/go/trademarks. Third-party trademarks mentioned are the property of their respective owners. The use of the word partner does not imply a partnership relationship between Cisco and any other company. (1110R)